#### 開始之前的小提醒…

● おからの意図をするので、個人の意味がある。

● およいのに真直連結設定」

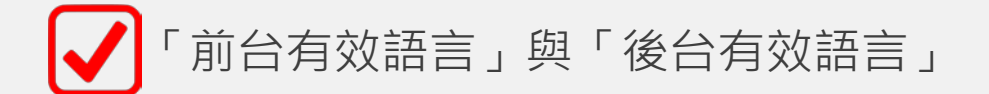

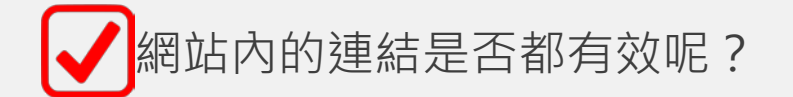

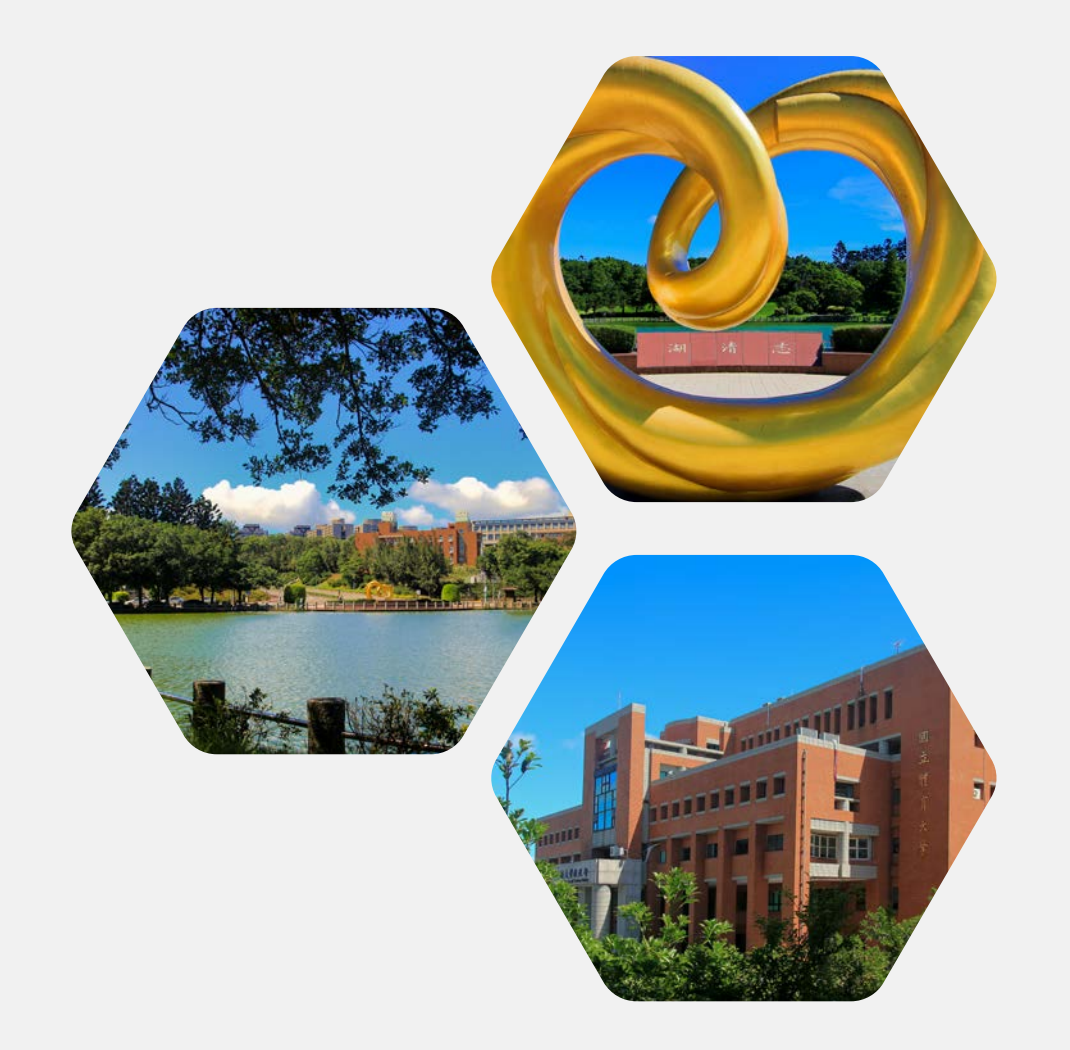

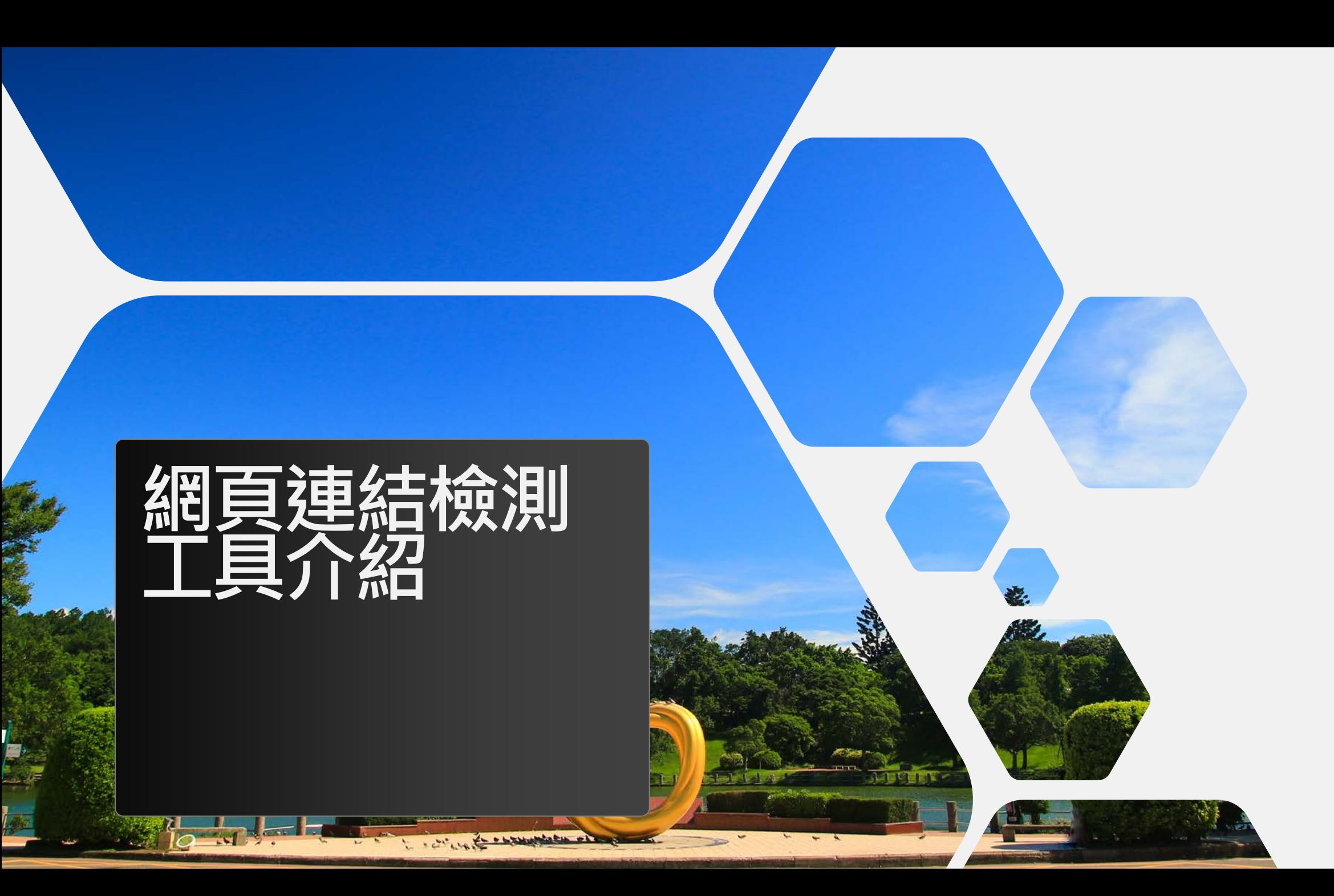

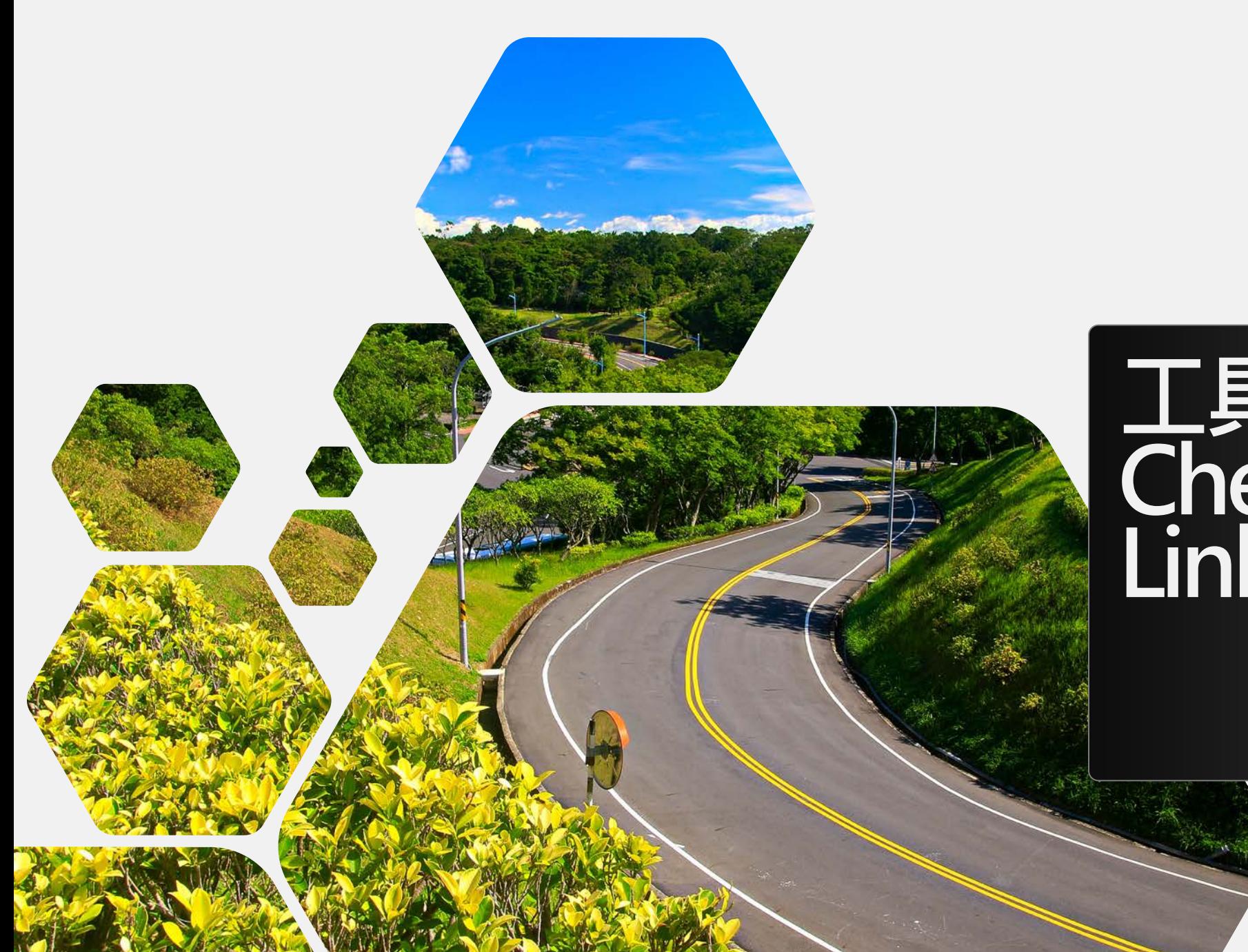

# **工具1: Check My Links**

## **檢測工具1:Check My Links**

**下載網址:** https://chrome.google.com [/webstore/detail/ojkcdipcgf](https://chrome.google.com/webstore/detail/ojkcdipcgfaekbeaelaapakgnjflfglf) aekbeaelaapakgnjflfglf

或是在Chrome線上應用程式 商店搜尋「check my links」

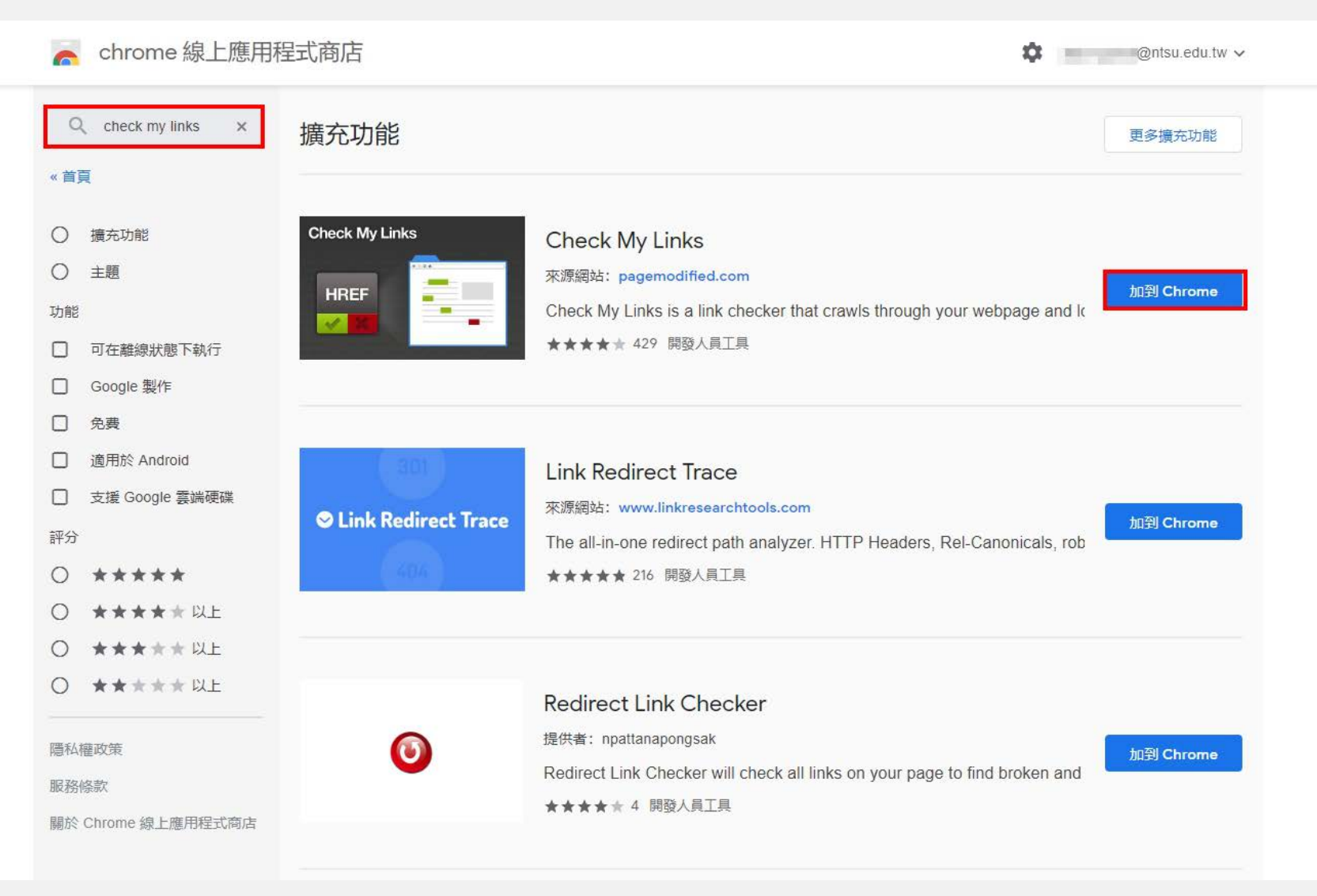

#### **如何檢測**

#### 按下小圖示後,便會開始檢測此網頁中的連結狀態

 $\star$ 

飝

900

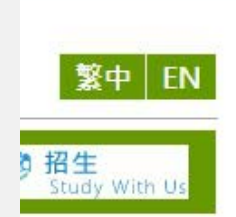

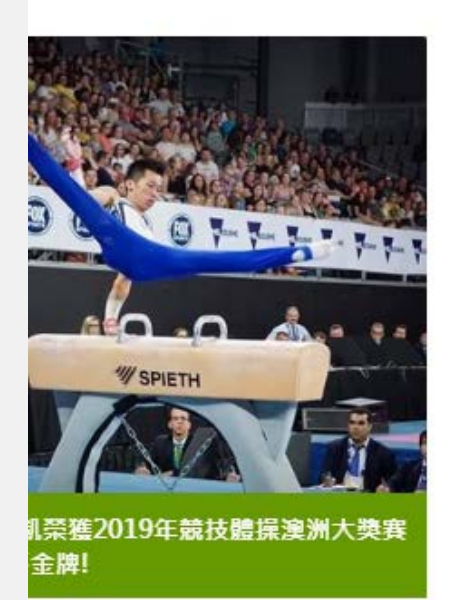

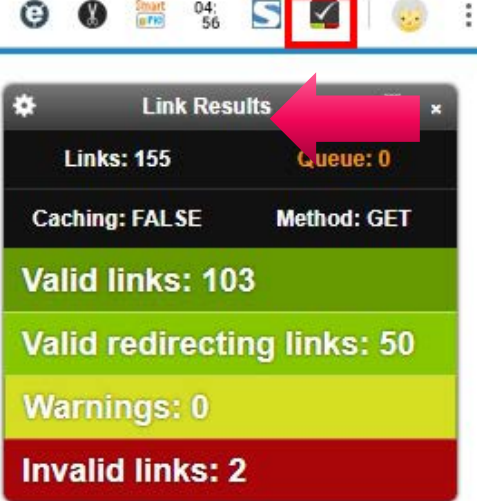

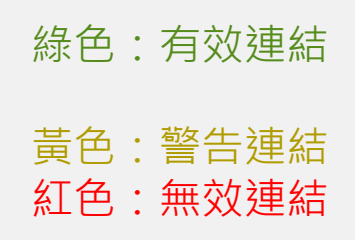

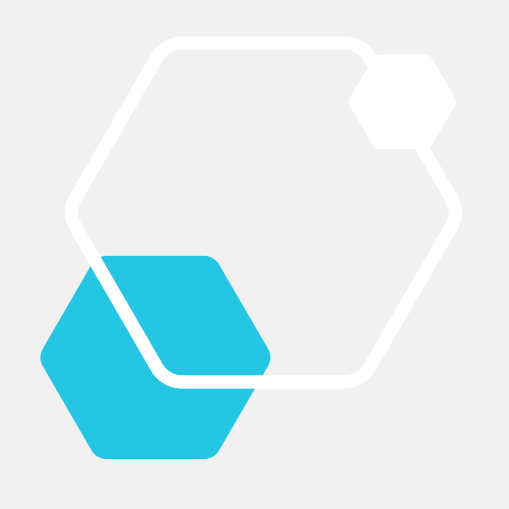

# **工具2: ATOMSEO**

### **檢測工具2:ATOMSEO 線上檢測**

**網址:** [https://error404.atomseo.co](https://error404.atomseo.com/) m/

或是在google搜尋 「ATOMSEO」

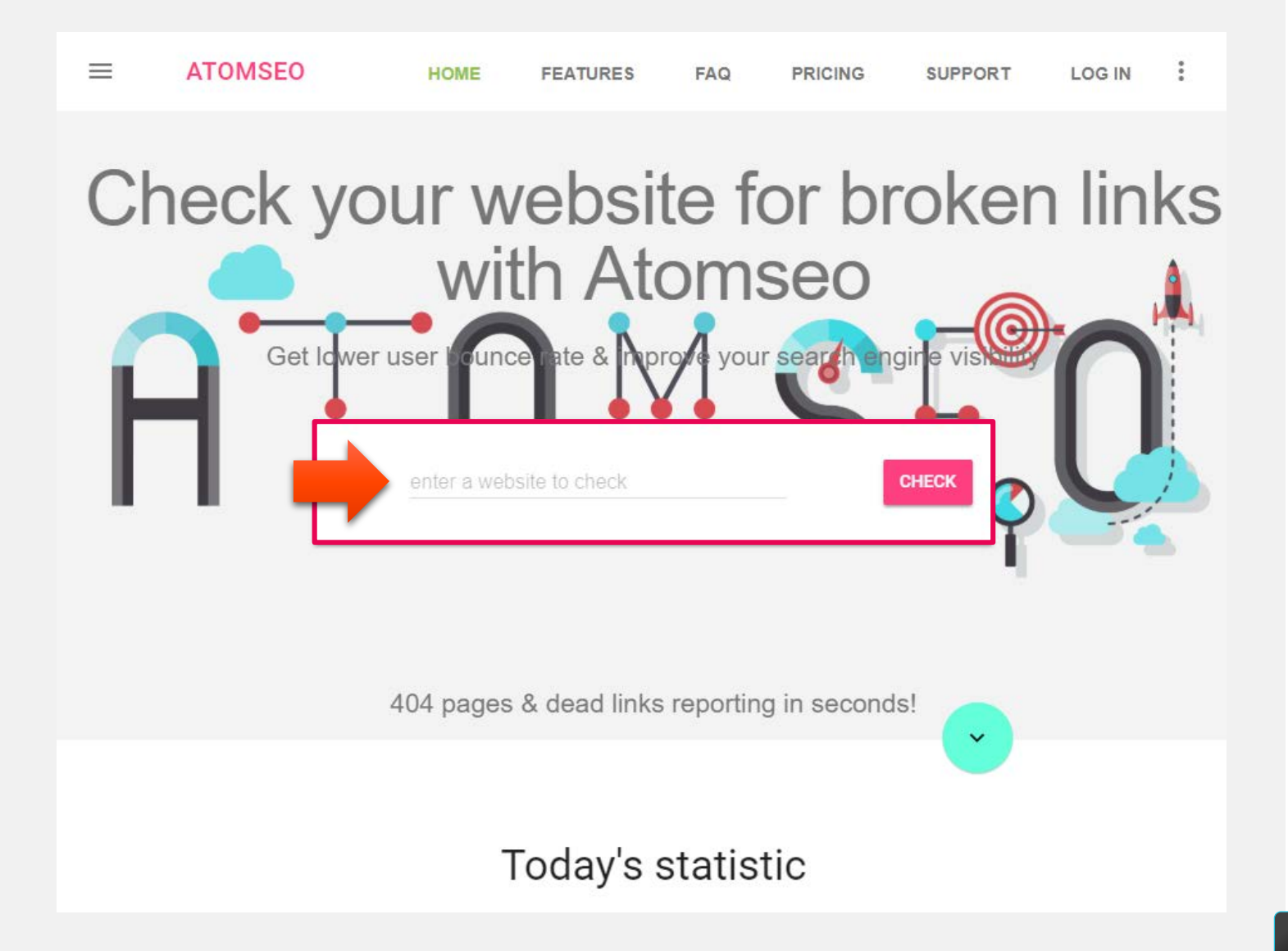

### **如何檢測**

輸入要檢測的網站連結

Broken links report for cc.ntsu.edu.tw

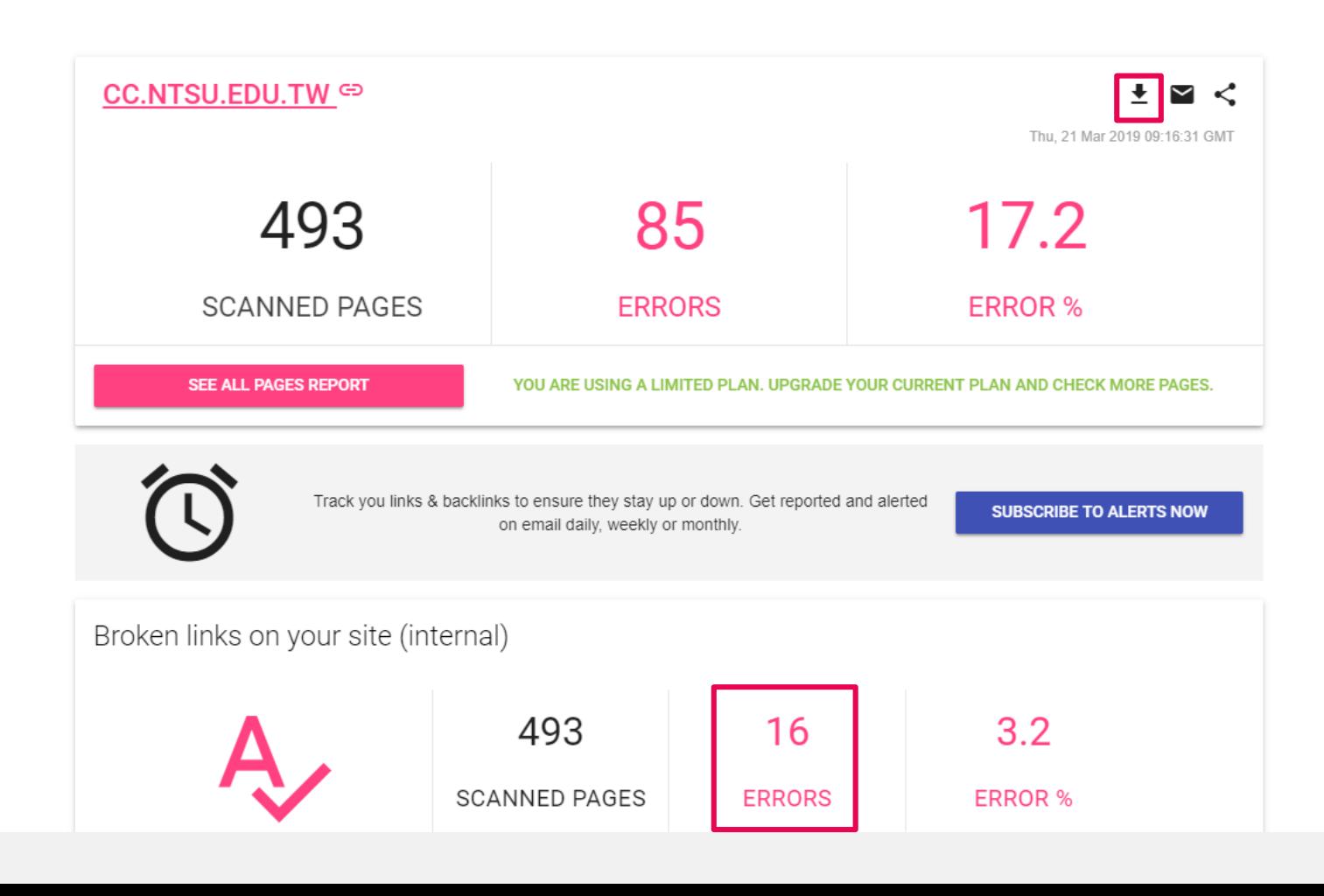

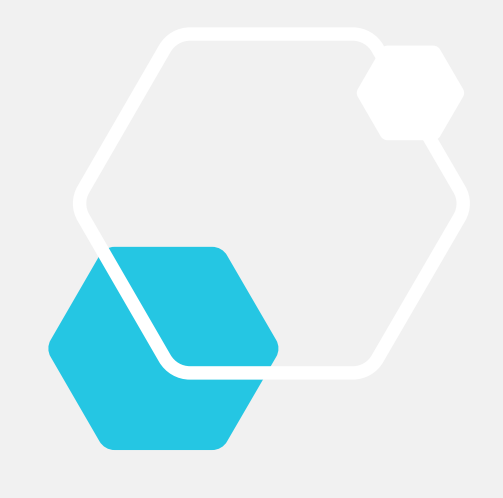

#### **尋找失效的網頁連結**

#### 可搭配前一個工具一起使用,事半功倍!

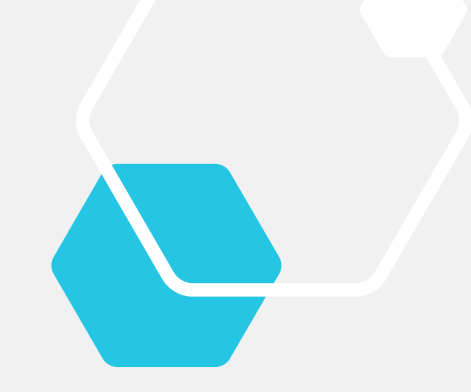

#### **失效連結的頁面**

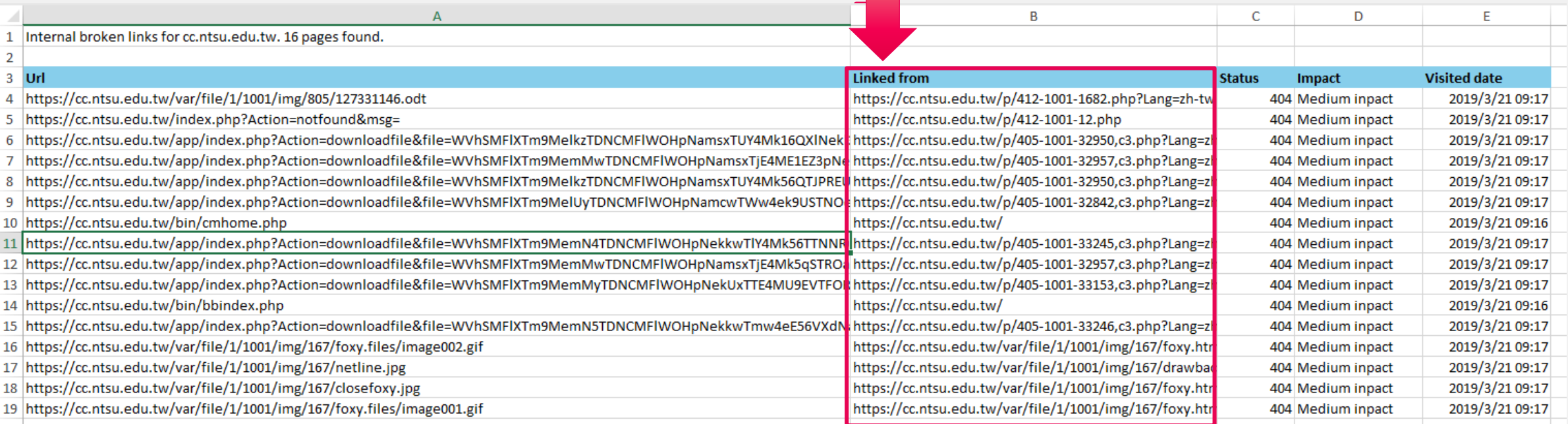

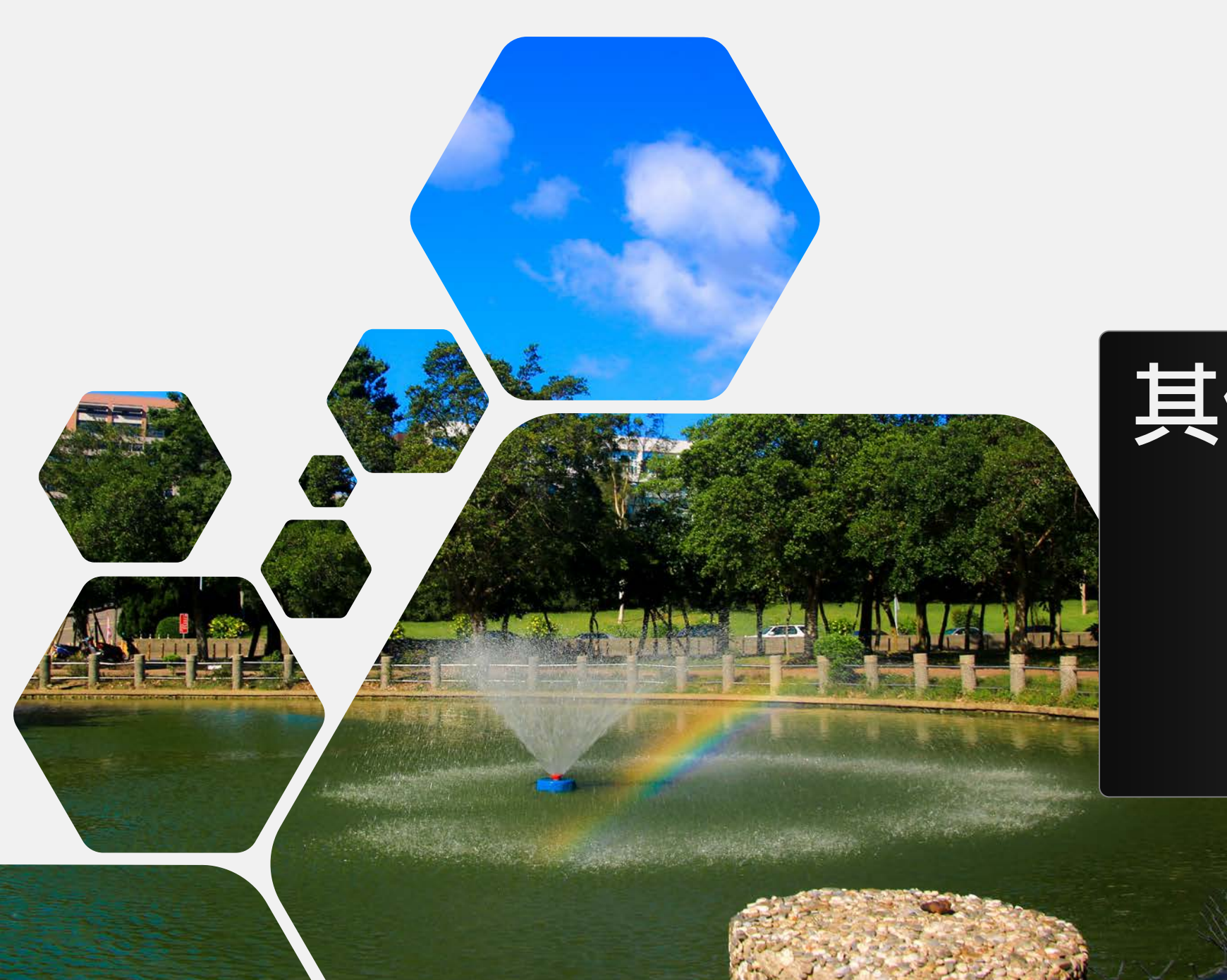

# **其他工具介紹**

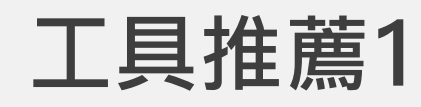

• **Xenu's Link Sleuth ™**

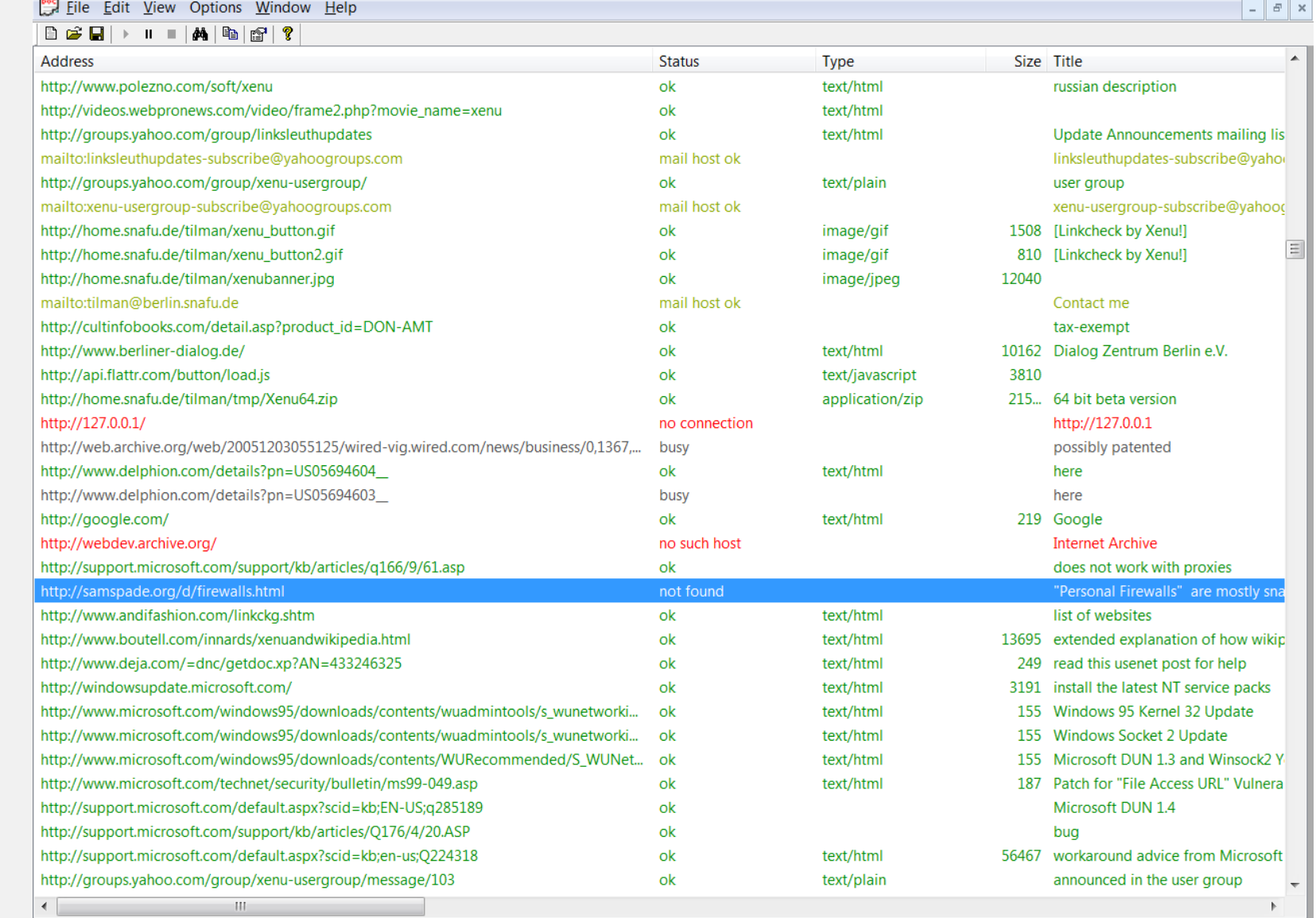

**External Seconds** Xenu - [Xenu1]

Threads: 10 163 of 1834 URLs (8 %) done

 $0:00:25$ 

 $\begin{array}{|c|c|c|c|c|}\hline \multicolumn{1}{|c|}{-}& \multicolumn{1}{|c|}{-}& \multicolumn{1}{|c|}{\times} \end{array}$ 

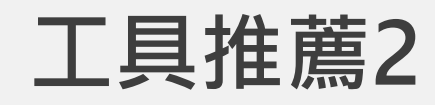

• **Online Broken Link Checker**

#### **Online Broken Link Checker**

Scans webpages for dead hyperlinks · Can analyse unlimited number of pages\* · Useful for SEO optimization · Checks both internal (local) and exter (outbound) URLs\*\* and finds which are stale . Reports bad link's location in your HTML code . Validates websites online: the same way as how your and Search Engines see those . Detects "linkrot" and other problems of web site integrity . Supports sub-domains . Works on-line so can be used on  $N$ iOS, Linux, Windows, Android and any other OS · Shows 404 errors and other unsuccessful HTTP response codes - for each dead or problematic hyp \* free version has a limit of 3,000 pages, and only one running request per IP address is allowed

\*\* links to documents (PDF, DOC, XLS, PPT etc) and images are not going to be checked. To get those covered please contact us for the commercial version.

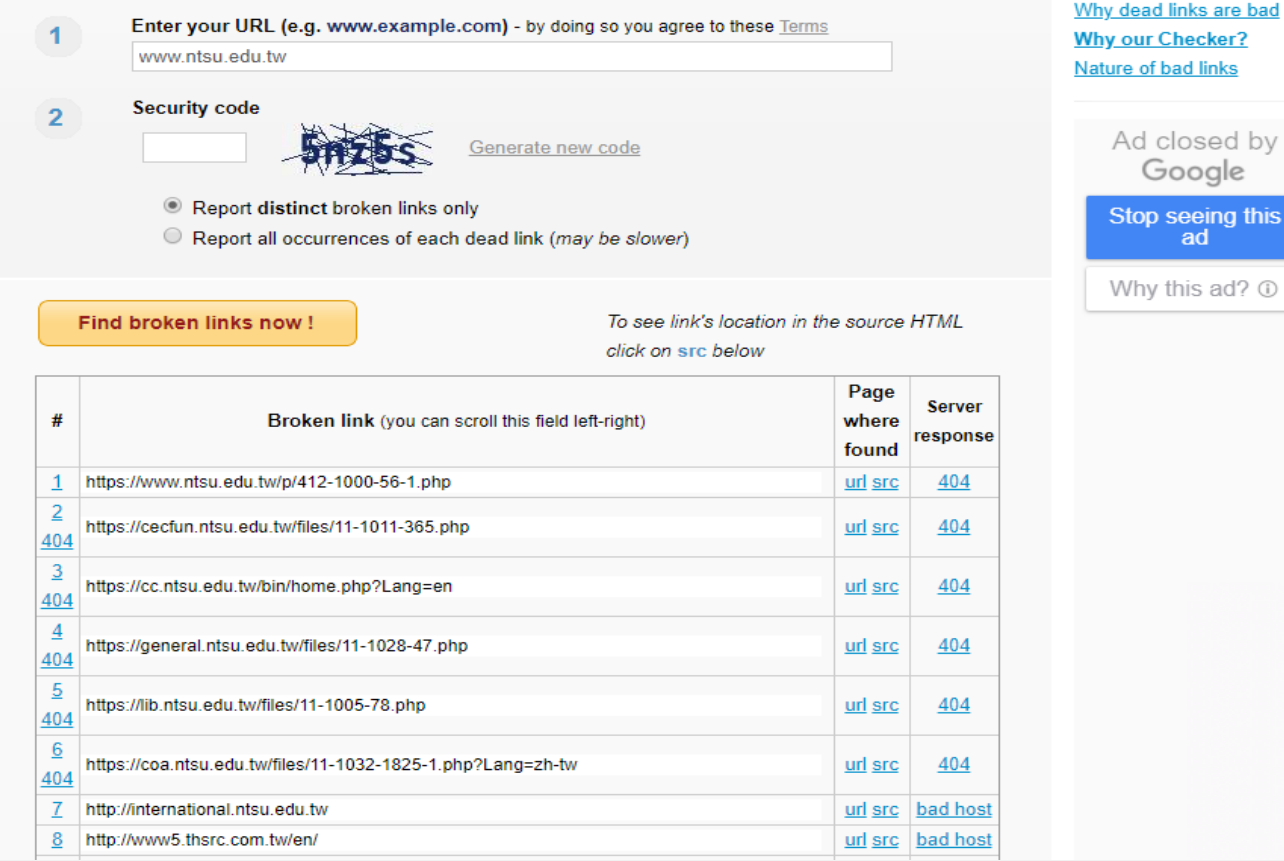

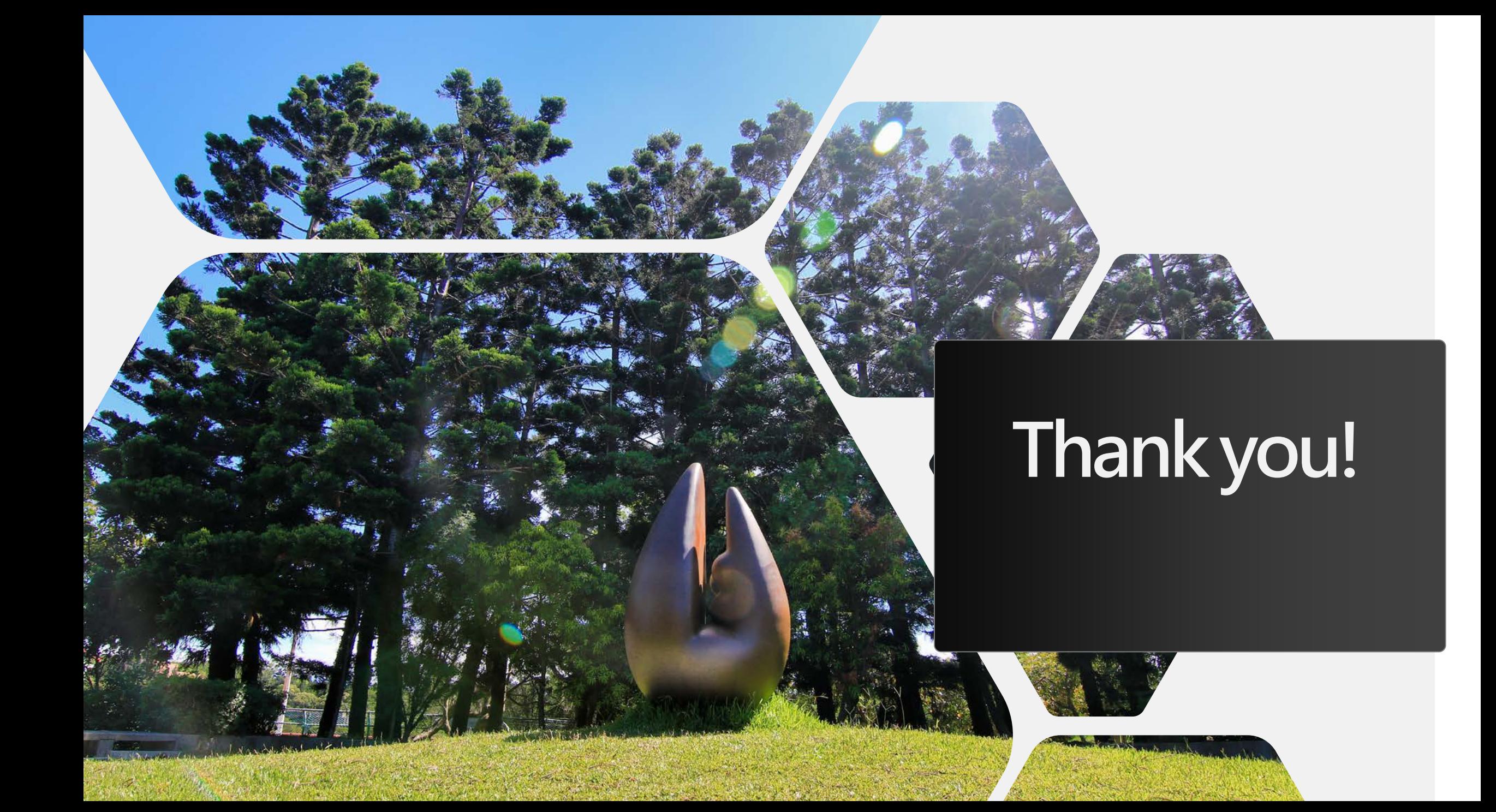